# **Speed- und Engine- Gauges (V1.0)**

## **Index:**

- A) Übersicht
- B) Beschreibung der Anzeigen
- C) Zusätzliche Info zu den Anzeigen
- D) Bekanntes Problem
- E) Warum dieses Gauge
- F) Entstehung des Gauge

# A) Übersicht

So sehen die zwei Anzeigen aus:

Engine-Gauge **Speed-Gauge** Speed-Gauge

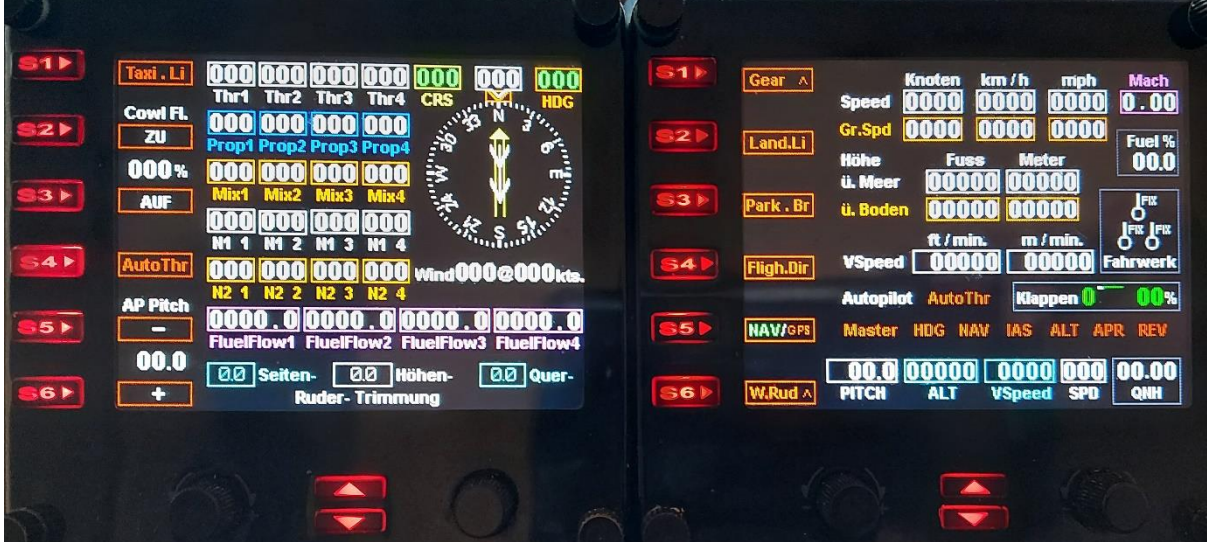

Diese beiden Anzeigen sind Weiterentwicklungen des Info2.0-Gauge. Alles ist besser ablesbar, weil keine "kleinen" Zahlen und Texte vorhanden sind.

Mehr Informationen dazu findest du unter dem Punkt "E)".

### **Neu in diesen Gauges:**

- Treibstoff wird nun bis 100% angezeigt, beim Info2.0 ist es max. 99.9%.
- Höhe über Boden wird nun in Fuss und Meter angezeigt (beim Info2.0 nur in Fuss).

- Fahrwerk-Anzeige komplett überarbeitet, zeigt nun die Fahrwerksposition stufenlos, Synchron mit dem Fahrwerk.

## B) Beschreibung der Anzeigen

- 11

a

35

36

# Speed-Gauge:

Fahrwerk-Hebel und zeigt die Position. Fahrwerkhebel unten:

Gear

S2 aktiviert

LandeLicht

\$3 aktiviert

ParkBremse

S4 aktiviert

FligtDirector Aktiv: Fligh.Dir

S5 wechselt NAV/GPS

**GPS Aktiv: GPS/ NAV** 

S6 betätigt Wasserruder

Aktiv: W.Rud v

Aktiv: Park . Br

Aktiv: Land.LI

Anzeige Höhe in Fuss und Meter (über Meer und Boden). Darunter Vertical-Speed in Fuss/min und Meter/min.

Gear A

Land.Li

Park . Br

ligh.Dir

**NAV/GPS** 

W.Rud ^

Anzeige Geschwindigkeit in Knoten, km/h, mph und Mach. - Weiss gemessener Speed

 $0.00$ 

Fuel %<br>00.0

 $\ddot{\bm{\delta}}$ 

**ONH** 

- Gelb Speed über Boden

0000

0000

langan

00000

00000

pen (

**JAS ALT APR** 

km / h

0000

0000

10000

nnnnn

nnnnn

**AutoThr** 

ALT

**NAV** 

00.0 00000 0000 000 00.00

**Speed** 

Gr.Spd

*<u>G.</u>* Mo

ü. Boc

PITCH

Master HDG

#### Treibstoff in Prozent

Anzeige der Fahrwerksstellung: es wird unterschieden zwischen - Fix-Fahrwerk (nicht einfahrbar), - Fahrwerk mit Ski (oben/unten) - Bei einfahrbarem Fahrwerk wird die Position gezeigt

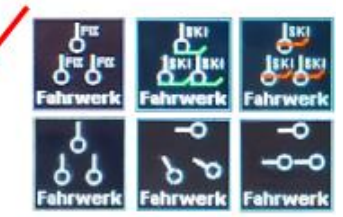

Anzeige Klappenstellug

Anzeige Autopilot-Schalter  $(rot = aus / grün = ein)$ 

Anzeige QNH (Luftdruck) in inHq

Anzeige AP-Pitch

Anzeige der AP-Einstellungen: Flughöhe, Steigrate und Fluggeschwindigkeit

Hellblauer Text, Ramen und Zahlen zeigt, dass die Drehregler damit belegt sind: Linker Knopf stellt AP ALT ein / Rechter Knopf stellt VSpeed ein

## Engine-Gauge:

Anzeige Schubhebel-, Propeller-, Gemisch- Einstellung (der 4 Triebwerke) in Prozent.

Darunter die Anzeigen N1 und N2.

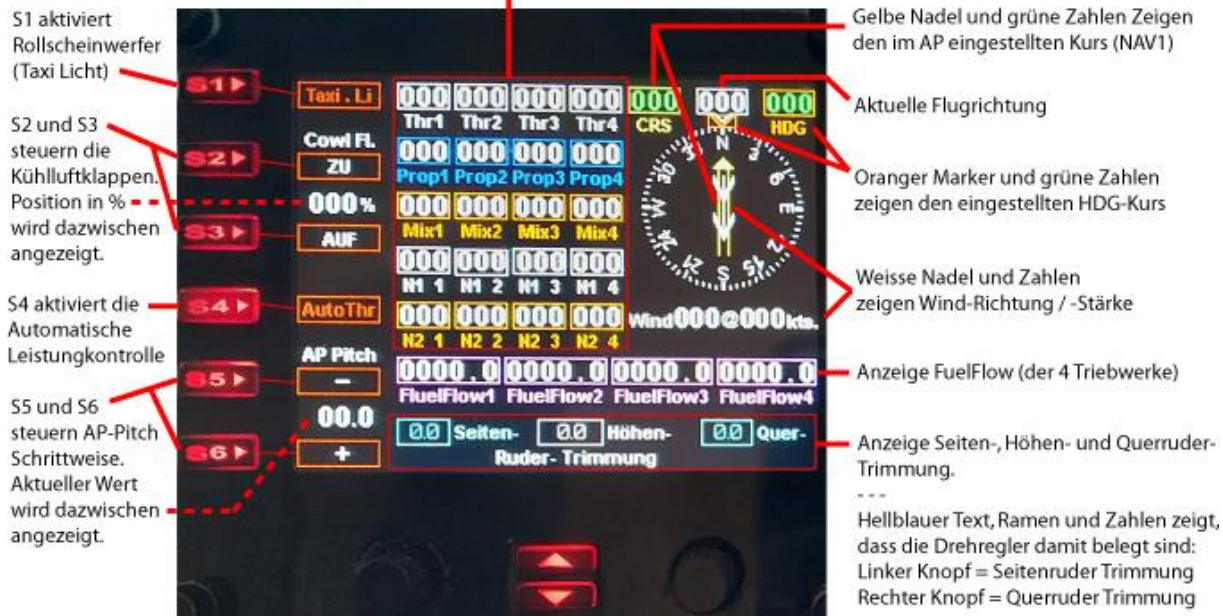

## C) Zusätzliche Info zu den Anzeigen

**1) Fahrwerk-Hebel: "S1 Gear", beim Speed-Gauge** zeigt nur die Position des Fahrwerk-Hebels. Das Fahrwerk kann trotzdem eine andere Position haben, weil z.B. die Fluggeschwindigkeit für das ausfahren zu hoch ist.

**1a) Fahrwerk-Anzeige:** Die Anzeige ist komplett überarbeitet, das aus/ein-fahren wird stufenlos und synchron zum Fahrwerk angezeigt.

Hier zum Beispiel, bei der Lockheed Electra 10A, fahren die Räder in unterschiedlichen Geschwindigkeiten ein/aus, was man bei der Fahrwerks-Anzeige nachverfolgen kann:

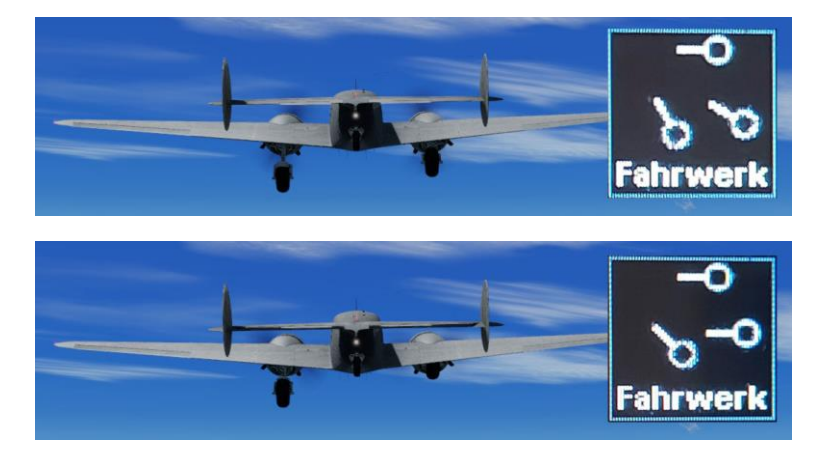

**2) Anzeigen für Geschwindigkeit** (Speed, Gr.Speed, Mach) zeigen trotz Stillstand am Boden eine gewisse Geschwindigkeit an (z.B. 004 Knoten). Das liegt daran, dass der Wind mit in die Geschwindigkeitsberechnung einfliesst.

Bei "004 Knoten" also ein direkter Gegenwind von 4 Knoten, oder ein von schräg-vorne kommender Gegenwind von 10 Knoten.

**3) Warum 3 Anzeigen für Geschwindigkeit** (Speed, Gr.Speed, Mach), ist doch im Prinzip das gleiche? Speed (gemessene Geschwindigkeit im Flugzeug) und Ground-Speed (tatsächliche Geschwindigkeit über Boden) sind in Bodennähe nahezu identisch, mit steigender Höhe weichen diese Werte aber deutlich ab, wegen geringerem Luftdruck.

## **4) Beim Speed-Gauge ist die Geschwindigkeit in Knoten, km/h und mph (Meilen per Stunde) angezeigt.**

Dieses Gauge soll für möglichst viele Flugzeuge funktionieren:

Die meisten Flugzeuge zeigen die Geschwindigkeit in Knoten. Segelflieger nutzen üblicherweise km/h, bei einigen Flugzeugen (z.B. Maule) wird in mph gemessen.

Ausserdem: Hat es dich nie interessiert, wie schnell 250 Knoten in uns gebräuchlicheren km/h ist?

#### **4a) Beim Speed-Gauge ist die Flughöhe und Steigrate in Fuss und Meter angezeigt.**

So kann man immer sehen, wie hoch man, in uns gebräuchlicheren Metern, fliegt. Welche Höhe in Metern hat man, wenn man 10000 Fuss hoch ist?

**5) Die Anzeigen "ALT, RadALT und VSpeed"** sind in meinem Gauge genauer als üblich und nicht limitiert:

- Die Anzeige ALT (Flughöhe) zeigt bei meinen bisherigen (Fremd-) Gauges nur bis 45000 Fuss Höhe an, alles darüber wird nicht angezeigt. Klar, ausser der Concorde und Kampfjets fliegt kein Flugzeug höher. Da ich aber beides nutze, endet meine Anzeige erst bei 99999 Fuss.

- RadALT (Flughöhe über Boden) zeigt bei meinen bisherigen Gauges nur bis 2000 Fuss über Boden einen Wert. Bei meiner Anzeige endet die Anzeige nicht.

- VSpeed (Steig-/Sink-Rate) zeigt bei meinen bisherigen (Fremd-) Gauges erst Abweichungen von +/- 10 Fuss.

Meine Anzeige ist auf +/- 1 Fuss genau. Sogar noch etwas genauer, denn die Zeichen +/- schwenken ins Bild, bevor 1 Fuss Unterschied auftritt.

Wenn man ohne Autopilot fliegt, ist es sehr hilfreich, auch kleinste Höhenabweichungen sofort zu erkennen, um entsprechend zu trimmen.

#### **7) Autopilot Pitch (AP Pitch):**

Bei älteren Flugzeugen (z.B. Douglas DC-3, Lockheed Electra 10A, usw.) funktioniert der Autopilot anders, als bei modernen Maschinen.

Man kann nicht einfach eine Flughöhe von 10000 Fuss und eine Steigrate von 1000 Fuss/min. einstellen.

Man kann nur mit AP Pitch einen Neigungswinkel einstellen, welchem der Autopilot folgt.

Darum habe ich im Engine-Gauge den aktuellen Pitch-Wert angezeigt und mit den Tasten S5 / S6 lässt sich der Wert schrittweise einstellen.

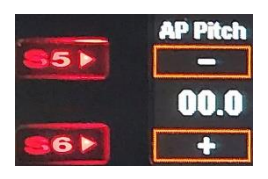

Der vollständigkeitshalber, habe ich den Pitch-Wert auch im Speed-Gauge bei den Autopilot-Anzeigen platziert.

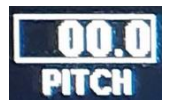

Dies ist übrigens die einzige Anzeige, welche doppelt vorhanden ist.

### **7) Klappen:**

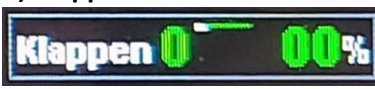

- Links wird die Klappen-Position 0-9 angezeigt, unabhängig davon, wie die Klappen wirklich stehen. (Bei Motorausfall / keine Energie, um die Klappen zu bewegen, oder defekten Klappen, kann der Klappenhebel durchaus eine andere Position haben, als die tatsächliche Klappenstellung.)

- In der Mitte wird gezeigt, wie die Klappen stehen, bzw. wie sie gerade aus/ein-fahren.

- Rechts die aktuelle Klappen-Position in Prozent. 0 % = Klappen eingefahren, 100 % = Klappen vollständig ausgefahren.

Bitte nicht verwechseln mit Klappen auf 40° (40Grad) ausgefahren. Da jedes Flugzeug andere "Grad-Werte" bei den einzelnen Klappenstellungen hat, kann ich die Klappenstellung nicht global in Grad angeben.

Dieses Gauge soll bei möglichst allen Flugzeugen funktionieren. Wenn ein Gauge für ein bestimmtes Flugzeug gemacht wird, kann man auch problemlos die korrekten Grad-Angaben machen.

### **8) Fuel Flow Anzeige (Kraftstoffdurchfluss):**

Diese Anzeige hilft bei einigen Flugzeugen (z.B. Maule und Baron58), die Gemisch Einstellung optimal anzupassen. Je höher der Wert, desto besser ist die Gemisch Einstellung.

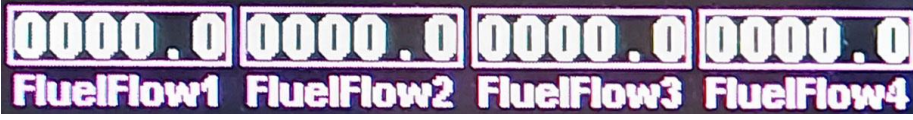

Damit diese Anzeige für alle Flugzeuge funktioniert, hat sie so viele Stellen.

- Die Maule hat bei voller Leistung einen Wert von 0019.6

- Die Concorde hat bei voller Leistung einen Wert von 2357.4

(Vermutlich verbrennt die Concord in wenigen Sekunden den kompletten Tankinhalt einer Maule...)

## D) Bekanntes Problem

Fahrwerks-Anzeige:

Es gibt viele unterschiedliche Arten von Fahrwerken: Fix (nicht einfahrbar), Kufen (z.B. bei Helikoptern), Ski, usw.

Bei einfahrbaren Fahrwerken, gibt es welche mit Bug- und andere mit Heck- Fahrwerk. (Die Concorde hat übrigens Bug-, Haupt- und Heck- Fahrwerk.)

Die meisten Flugzeug-Ersteller (für den Flugsimulator), nehmen für das Heck-Fahrwerk einfach die "Werte" des Bug-Fahrwerkes.

Bei manchen Flugzeugen mit Heck-Fahrwerk, lässt sich dieses nicht ein-/aus-fahren. Darum sieht ausgefahrenes Fahrwerk so aus:

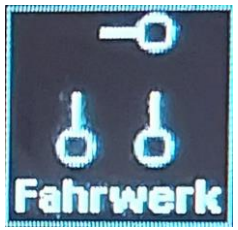

Das oben "als eingefahren gezeigte" Bug-Fahrwerk, ist eigentlich das Fixe Heckfahrwerk.

Eine, für alle Flugzeuge korrekt funktionierende Anzeige, ist wohl nicht zu verwirklichen.

## E) Warum dieses Gauge

Die meisten meiner Fremd-Gauges zeigen nicht das Gewünschte, oder nur Teile davon.

Darum habe ich mir eigene Anzeigen gebastelt.

Das Info2.0-Gauge war der Höhepunkt, denn da habe ich (fast) alle Anzeigen untergebracht, welche ich sehen will.

Beim erstellen des Info2.0-Gauge habe ich immer mehr Elemente eingebaut, und diese aus Platzmangel auch kleiner gemacht.

Irgendwann reichte der Platz trotzdem nicht mehr aus, also habe ich es auf 2 Anzeigen ausgeweitet.

Am Ende waren da 2 Anzeigen, welche zu 85% dasselbe anzeigen.

Per Pfeiltasten unter dem FIP-Bildschirm, kann man schnell zwischen den Anzeigen wechseln und sieht trotzdem immer alle wichtigen Werte.

Wenn man nur einen FIP-Bildschirm hat, ist das genial.

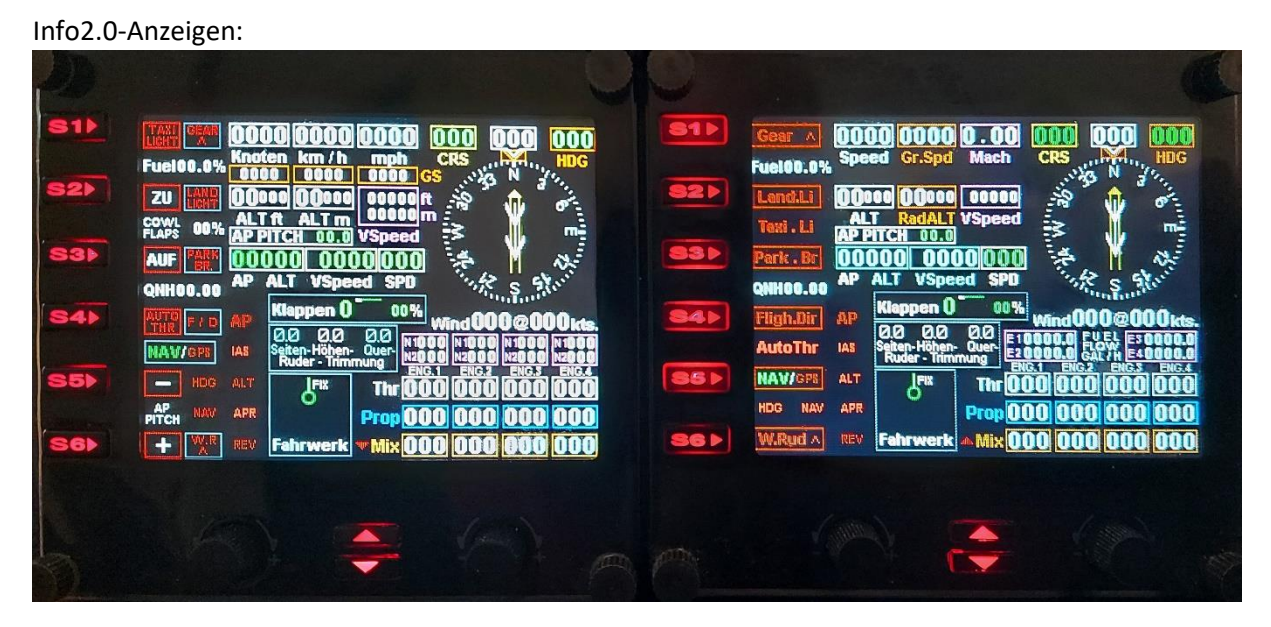

Aber ich habe 6 dieser Bildschirme, darum unnötig kleine Anzeigen, und das meiste doppelt.

Also habe ich die Anzeigen zerlegt und auf 2 unabhängige Anzeigen aufgeteilt, welche keine doppelten Anzeigen haben.

Engine- und Speed- Anzeige:

|                | Taxi . Li                                   | <b>Thr1</b><br>Thr <sub>2</sub><br>Thr3 Thr4                                                                    | <b>HDG</b>                 |                             | Gear A                                              | km/h<br>Knoten                               | <b>Mach</b><br>mph                                |
|----------------|---------------------------------------------|----------------------------------------------------------------------------------------------------|----------------------------|-----------------------------|-----------------------------------------------------|----------------------------------------------|---------------------------------------------------|
|                | Cowl Fl.<br>$\overline{\mathbf{z}}$         | Prop1 Prop2 Prop3 Prop4                                                                                         | <b>D</b> September 25      | $\mathbf{2}$                | <b>Speed</b><br>Gr.Spd<br>Land.Li<br>Höhe           | 0000<br>0000<br>0000<br><b>Fuss</b><br>Meter | 0000<br>$\mathbf{0.00}$<br>0000<br>Fuel %<br>00.0 |
| 3 P            | 000 <sup>%</sup><br><b>AUF</b>              | 000 000 000<br>Mix1                                                                                             | ₩<br><b>Riverside</b><br>碭 | 33 <sub>1</sub>             | <b>ü. Meer</b><br>Park.Br<br>ü. Boden               | 0000<br>mm<br>non                            | $\mathbf{b}^{\text{rx}}$<br>OUU                   |
|                | <b>AutoThr</b>                              | M<br>э<br><b>M</b><br>$\mathbf{r}$<br><b>N1</b>                                                                 | 000 Wind000@000kts.        | $\overline{\phantom{a}}$ 34 | VSpeed   0<br><b>Fligh.Dir</b>                      | ft / min.<br>m                               | <b>Pix Pix</b><br>$m/m$ in.<br><b>Fahrwerk</b>    |
| 5 <sub>b</sub> | <b>AP Pitch</b><br>$\overline{\phantom{0}}$ | <b>N2 1</b><br>N2 <sub>2</sub><br>N <sub>2</sub> 3<br>N24<br><b>FluelFlow1 FluelFlow2 FluelFlow3 FluelFlow4</b> | noo . a                    | <b>S51</b>                  | <b>Autopilot</b><br><b>NAV/GPS</b><br><b>Master</b> | AutoThr<br>HDG<br><b>NAV</b><br><b>IAS</b>   | <b>Klappen</b><br>ALT APR REV                     |
| 6              | 00.0<br>÷                                   | 00 Seiten-<br><b>0.0 Höhen-</b><br><b>Ruder-Trimmung</b>                                                        | <b>0.0 Quer-</b>           | <b>S6</b>                   | <b>W.Rud</b><br>PITCH                               | <b>ALT</b><br><b>VSpeed</b>                  | <b>SPD</b><br><b>QNH</b>                          |
|                |                                             |                                                                                                    |                            |                             |                                                     |                                              |                                                   |
|                |                                             |                                                                                                    |                            | <b>SIGNA</b>                |                                                     |                                              |                                                   |

Wer also 2, oder mehr FIP-Bildschirme hat, wird diese Anzeigen bestimmt besser verwenden können.

## F) Entstehung des Gauge

#### **Falls es dich interessiert, wie dieses Gauge entstanden ist:**

Ohne Programmierkenntnisse und ohne geeignetes Programm, habe ich alles im simplen "Text-Editor" von Windows gebastelt.

- Ein Riesen Aufwand, alles im Blindflug zu schreiben, denn jeder Text, jedes Bild, oder Anzeigewert muss Pixelgenau platziert werden (X und Y Koordinaten).

Das Problem dabei: Man kann nicht einfach den Text speichern und das Ergebnis anschauen. Man muss den Text speichern und den Flugsimulator starten, damit die FIP-Bildschirme aktiviert werden. Um zu testen, ob die programmierten Werte (z.B. Fahrwerk ein/ausfahren) funktionieren, muss man nun einen Flug Starten, abheben und das Fahrwerk einfahren.

- Weiteres Problem: Man muss erst die richtigen "Simulation Variablen" ausfindig machen. Klar, bei vielen Variablen konnte ich bei vorhandenen Gauges "abschauen", aber ich wollte ja anzeigen, welche andere Gauges nicht haben...

- Variable gefunden und alles ist gut? Von wegen! Nun muss man die Variable in das xml-Dokument einfügen, damit auch der richtige Wert ausgegeben wird.

Es wäre schön, wenn man z.B. "Schubhebelstellung von Motor1" abfragen könnte (der zugehörige Parameter lautet übrigens: "A:GENERAL ENG THROTTLE LEVER POSITION:1, percent") und den Wert einfach als Zahl, in Schrift Arial, Grösse 12, ausgeben könnte.

Leider funktioniert das so nicht, man kann auf den Bildschirmen nur Bilder anzeigen, keine Schrift, oder Zahlen.

Wie löst man das Problem?

- 1) Man bastelt eine "Maske", quasi ein Guckloch, durch welches man schaut.
- 2) Man bastelt ein Bild mit allen benötigten Zahlen.
- 3) Nun schiebt man das Bild (Parameter-gesteuert) an der Maske vorbei.

Die Maske ist hier rot dargestellt, in schwarz/weiss das Bild, von 000, über 001, 002, 003, bis 999. (Beachte: Das Zahlen-Bild ist hier beschnitten/gekürzt angezeigt, in echt ist es Meter-hoch!)

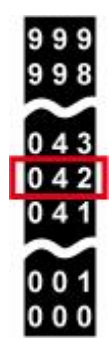

Hier wird der komplette schwarze Balken (je nach Wert) nach unten/oben verschoben.

So ein Bild mit allen Zahlen basteln ist extrem aufwändig, wenn man kein geeignetes Programm hat, welches das automatisch generiert.

Darum bin ich einen anderen Weg gegangen:

Ich habe eine 1-stellige Zahlenreihe gebastelt und verwende diese 3x, für eine 3-stellige Zahl.

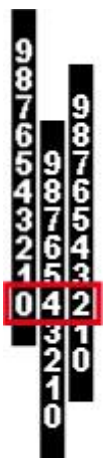

Hier werden die 3 schwarzen Balken einzeln (je nach Wert) nach unten/oben verschoben.

- Allerdings hat meine Methode einen Haken: Ich muss für alle 3 Stellen einen anderen Parameter verwenden, besser gesagt, ich muss den vorhandenen Parameter auslesen und berechnen, bevor ich den Wert ausgebe.

Da ich die "xml-Sprache" nicht kenne und nicht Programmieren kann, musste ich bei anderen abgucken und versuchen zu verstehen, was, warum, so gemacht wurde und das gesehene für meine Zwecke anpassen.

- - - Nicht einfach, versuch es selber: Verstehst du die 4 Berechnungen?

1) Bei obigem Beispiel mit "Schubhebelstellung von Motor1", wird der Wert für die 100er-Stelle (1xx) so berechnet:

(A:GENERAL ENG THROTTLE LEVER POSITION:1, percent) 100 div -

2) Der Wert für die 10er-Stelle (x1x) so:

(A:GENERAL ENG THROTTLE LEVER POSITION:1, percent) 10 div (A:GENERAL ENG THROTTLE LEVER POSITION:1, percent) 100 div 10 \* -

3) Der Wert für die 1er-Stelle (xx1) so: (A:GENERAL ENG THROTTLE LEVER POSITION:1, percent) (A:GENERAL ENG THROTTLE LEVER POSITION:1, percent) 10 div 10 \* - %

Die Berechnungen funktionieren, trotzdem wird bei "Vollem Schub" nur 99 angezeigt. \*grrr\*

Egal, ob mit dem ThrottleQuadrant (Hardware-Schubhebel von Logitech), oder direkt mit der Maus im Virtuellen Cockpit, selbst "F4" (Tastaturbefehl für vollen Schub), wird nur 99 angezeigt. Man kann damit leben, aber mich störte das extrem.

Nach langem Suchen habe ich eine Lösung gefunden: Der Flugsimulator rechnet intern auf mehrere Kommastellen genau, voller Schub wird wohl als 99.9999% gewertet.

Meine Abfrage nach 100% wird also nie erfüllt.

4) Also habe ich diese Berechnung ausgetüftelt, für 100%: (A:GENERAL ENG THROTTLE LEVER POSITION:1, percent) (A:GENERAL ENG THROTTLE LEVER POSITION:1, percent) % - 10 \* % (A:GENERAL ENG THROTTLE LEVER POSITION:1, percent) 1 div 10 \* +

 $999 ==$ 

Hast du die Berechnungen verstanden?

- - -

Es geht noch eine Stufe schwerer:

Ich wollte anzeigen, wie viel Prozent Treibstoff noch im Tank ist. Dafür gibt es keinen Parameter, den man auslesen kann.

Man kann nur auslesen, wie viel maximal getankt werden kann und wie viel aktuell im Tank ist. Also muss man aus diesen beiden Werten ermitteln, wie viel Prozent das ist und diesen Wert für die Anzeige weiter berechnen.

#### **Langer Rede kurzer Sinn: Das Basteln des Gauge hat rund 1 Monat gedauert, bei 2-3h pro Tag. Hier die Entwicklungsstufen:**

Tag 1, erste Versuche mit einigen Parametern. Tag 2, Windrichtung, Flugrichtung und HDG-Zeiger eingebaut.

n n n 55 аś

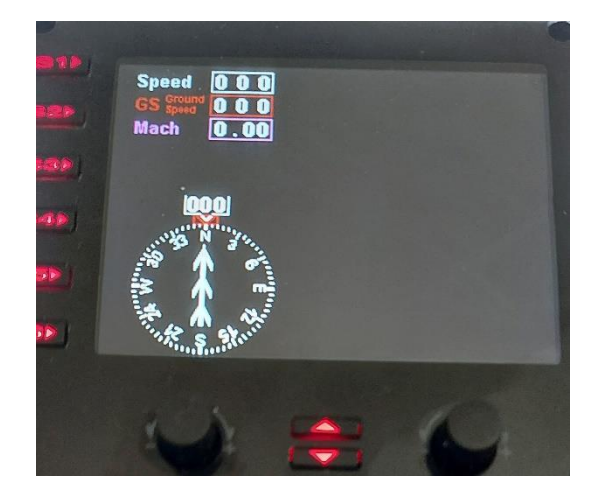

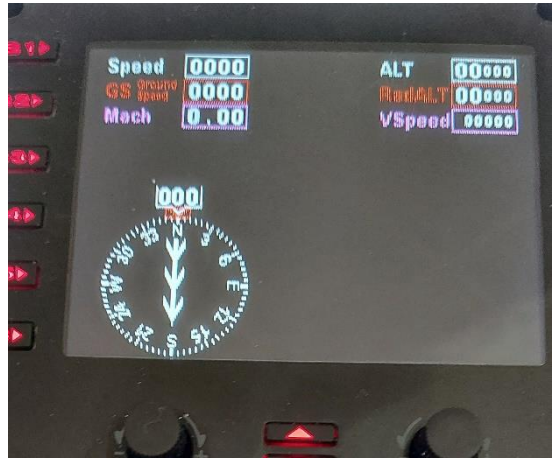

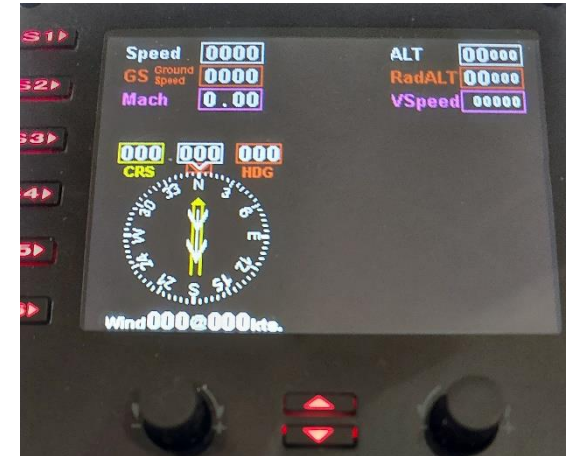

Tag 15, alles neu angeordnet, damit Anzeigen für die S-Tasten Platz haben.

Das war ein mühsames herum Geschiebe, denn jeder Rahmen, jede Zahl, jedes Zeichen musste Pixelgenau mit X und Y Koordinaten im Texteditor umgeschrieben werden.

Throttle, Propeller und Gemisch für 4 Triebwerke eingebaut.

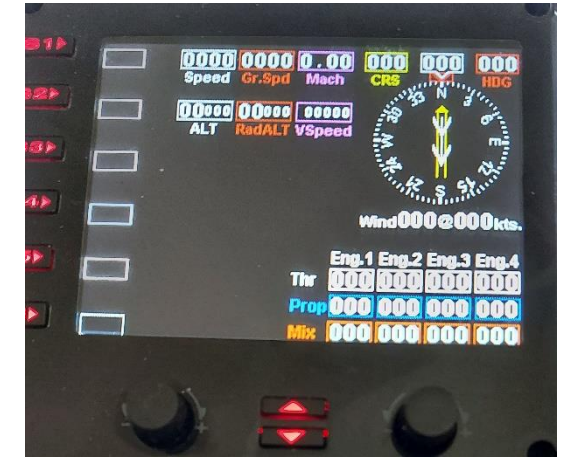

Tag 20, Funktionen für die S-Tasten und diverse Anzeigen des Autopiloten eingebaut.

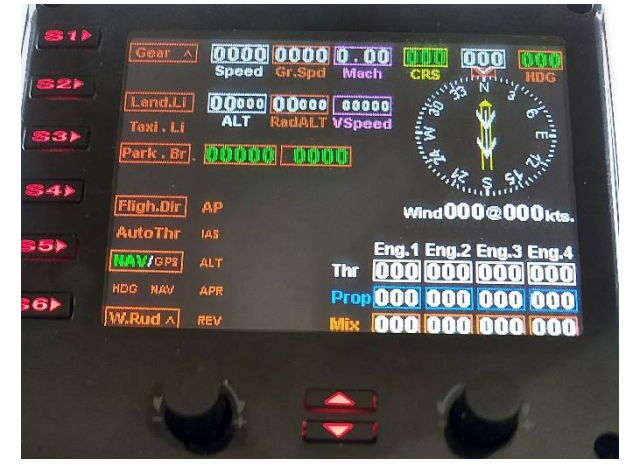

Tag 29, Fahrwerk und Klappenanzeige eingebaut. Beim Fahrwerk wird unterschieden zwischen Fix-Fahrwerk (nicht einfahrbar), Fahrwerk mit Ski (oben/unten) und bei einfahrbarem Fahrwerk wird die

Tag 3, Alt, Radar Alt und V Speed eingebaut. Tag 5, CRS, HDG und Wind als Text eingefügt.

Position (unten/unterwegs/oben) gezeigt.

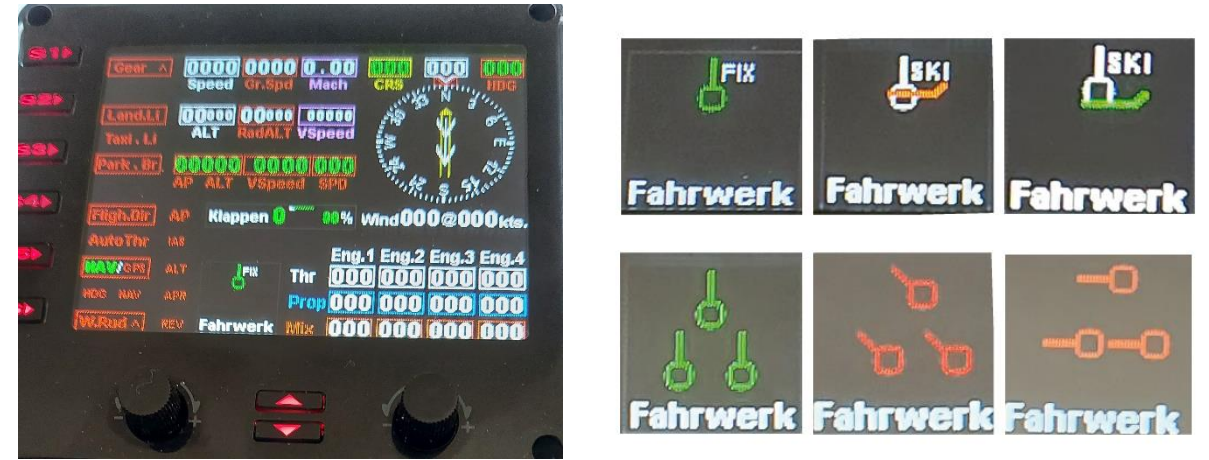

Tag 31, QNH, Treibstoff und Trimmung eingebaut. Fertig!

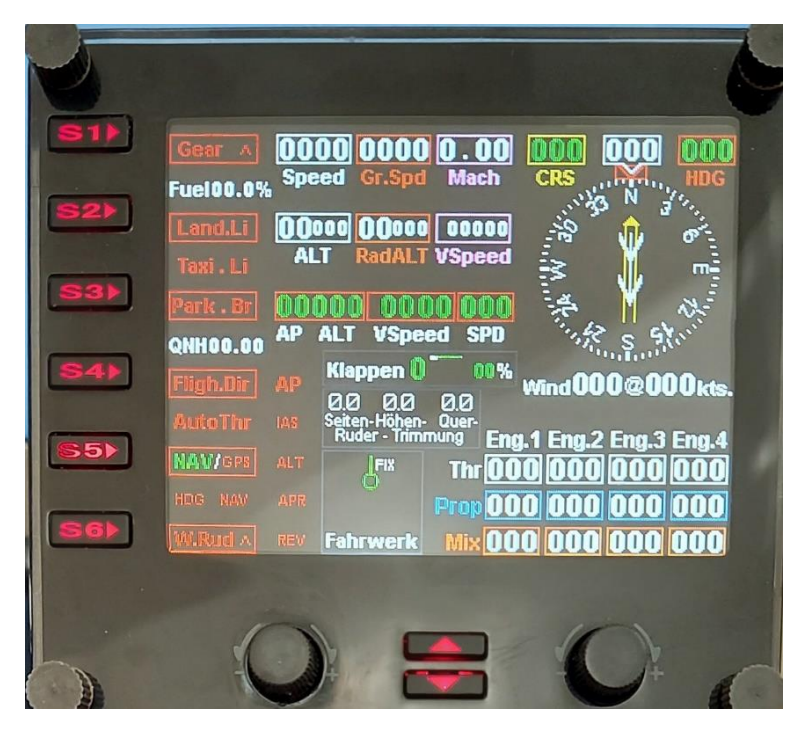

#### **Da mir immer noch viele Anzeigen fehlten, habe ich das Gauge weiter Entwickelt, zur Version 2.0:**

- Das finden / berechnen der neuen Parameter war relativ leicht, darin habe ich inzwischen Übung.

- Schwieriger war die Suche nach einem Platz für die zusätzlichen Anzeigen. Irgendwann habe ich eingesehen, dass nicht alles auf einem Bildschirm Platz hat.

- Also Konzept entwickeln für 2 Anzeigen (wie Umschalten / Anzeigen, welche Seite aktiv ist, wo platziert man die zusätzlichen "S-Schalter" und deren Anzeige...).

15 Tage später: Fertig!

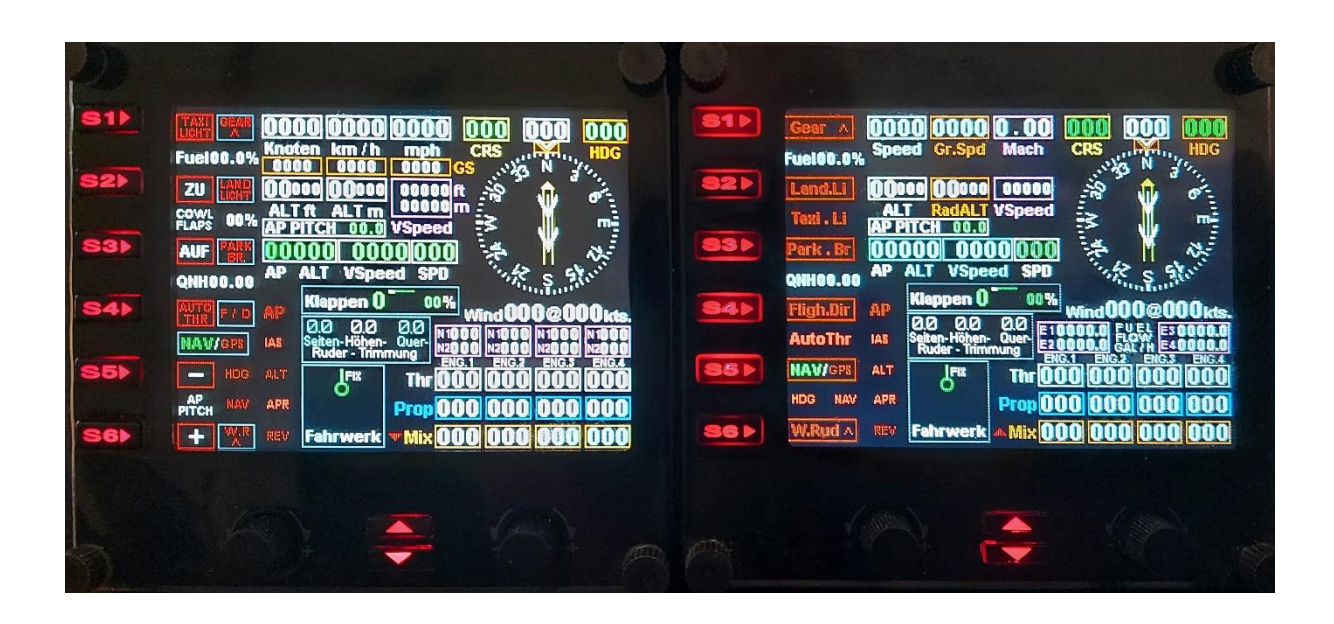

**Weil ich 6 FIP-Bildschirme besitze, sind mir die Anzeigen zu komprimiert. Anders gesagt: Ich kann zwar beide gleichzeitig anzeigen, aber 85% sind bei beiden gleich. Also Platzverschwendung, oder unnötig zu kleine Anzeigen.**

Also habe ich mir neue Anzeigen gebastelt, welche zwar jeweils weniger anzeigen, dafür aber grösser, übersichtlicher und ohne dieselben Anzeigen doppelt darzustellen.

Bisher habe ich Chaotisch gebastelt, dieses Mal bin ich etwas strukturierter vorgegangen:

Als erstes habe ich in einem Grafikprogramm die zukünftige Anzeige grob zusammengestellt.

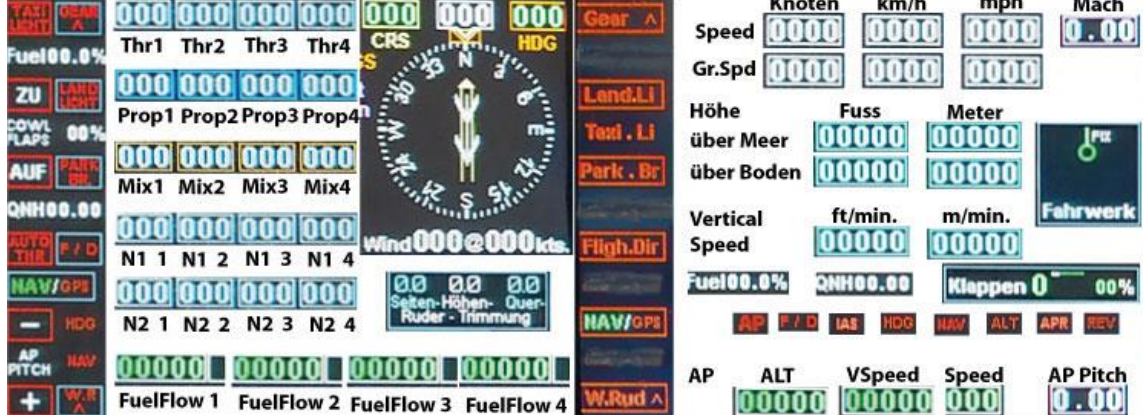

Danach habe ich das im Gauge "nach-gebastelt".

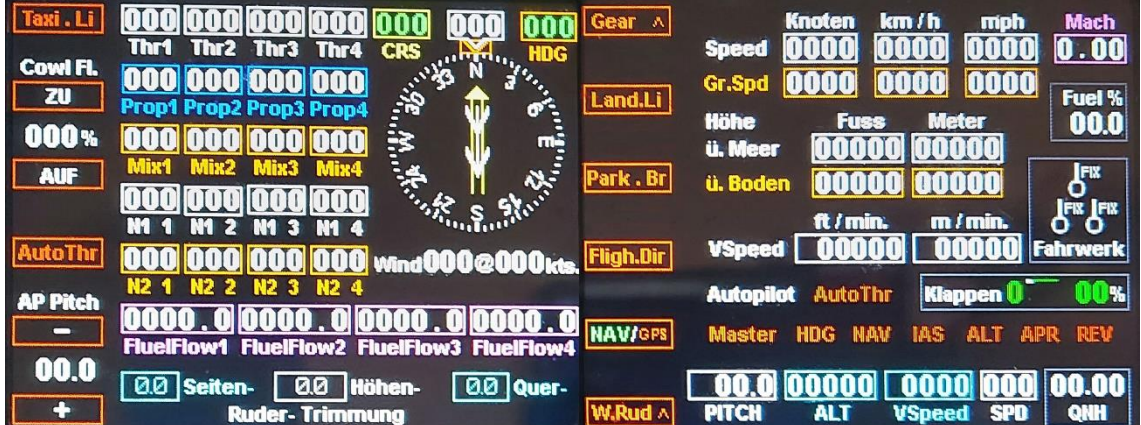

Warum erst im Grafikprogramm basteln? Ganz einfach:

Im Grafikprogramm kann ich Elemente auswählen und herum schieben. So sehe ich schnell, ob es gut wird.

Beispiel Fahrwerks-Anzeige:

Mit einem Klick kann ich das im Grafikprogramm auswählen und verschieben.

Wenn ich das gleiche im Texteditor für die FIP-Anzeige machen will, muss ich bei 14 Objekten die Xund Y- Koordinaten anpassen (also insgesamt 28 Zahlen ändern): Ramen, Text Fahrwerk, Bild Fahrwerk-Fix, Bild Haupt-Fahrwerk, Bild linkes Fahrwerk, Bild rechtes Fahrwerk, Bild Fahrwerk Sky, usw.

Nicht einfach, wenn man bedenkt, dass jedes der 14 Objekte andere X- und Y- Koordinaten hat. Es wäre schön, wenn alle 14 Objekte dieselben Koordinaten (z.B. X="254" Y="69") hätten, dann müsste man "nur" 14x die gleichen Koordinaten eingeben.

Leider wird jedes Objekt links/oben "Koordiniert" (Platziert), also ist der Ramen weiter links und höher, als das Hauptfahrwerk (welches in diesem Beispiel bei X="277" Y="71" ist, weil es weiter unten liegt und nach rechts verschoben ist).

Verschiebe mal testweise alles von (X="87" Y="178") nach (X="254" Y="69"). Den Ramen verschieben ist einfach, nur die neuen Zahlen übernehmen. Aber wo muss der "Text Fahrwerk" hin, welcher bei X="90" Y="220" startet?

Ich weiss, dass du rechnen kannst, ist ja nicht schwer: X wird 167 nach links, Y 109 nach oben verschoben (Auflösung weiter unten).

Nun rechne das 14x durch, setze die passenden Werte ein, nur um zu sehen, dass es doch besser wäre, wenn das Ganze 7 Pixel nach unten und 4 Pixel nach links verschoben wird.

(Auflösung: "Text Fahrwerk" landet bei der Koordinate X="257" Y="111".)

- - - - - - - - - -

Ich hoffe, dir gefällt das Gauge, gib doch bitte eine Rückmeldung an p3d@andi20.ch . Verbesserungsvorschläge und Fehlermeldungen werden gerne angenommen.